# ■第3章■ 年賀状を作りましょう

## STEP1. 準備をしましょう

- *\*\**<br>1. 画面 をうら面 めん に変 か えましょう

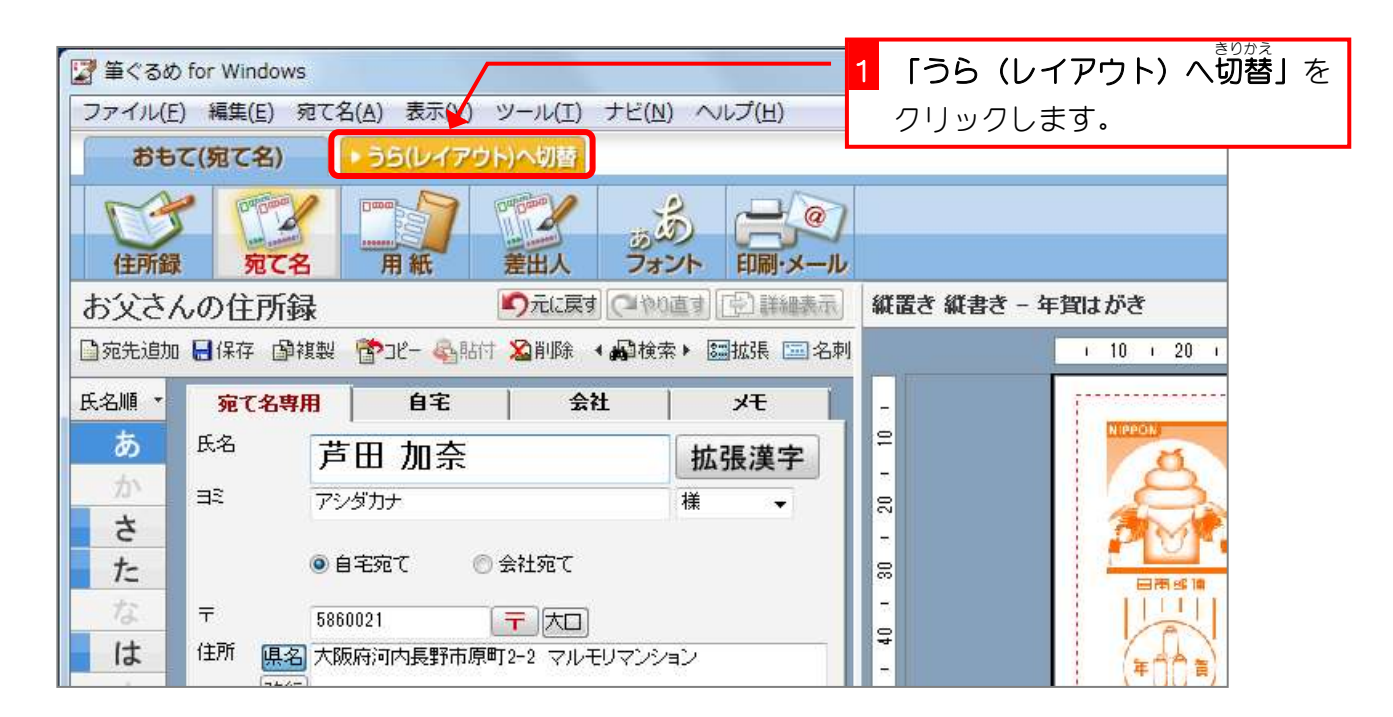

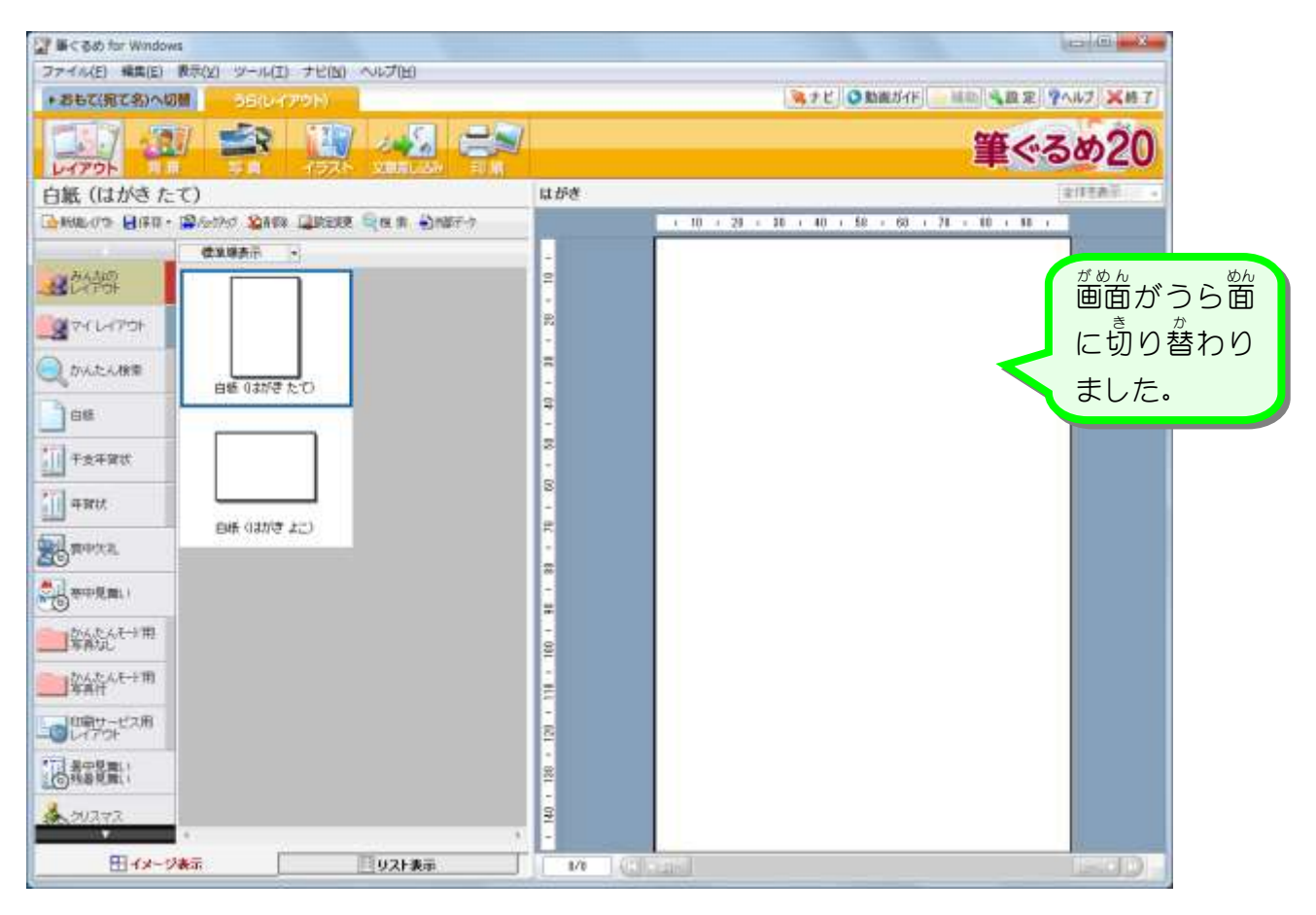

#### 2. 印刷の設定を変更しましょう

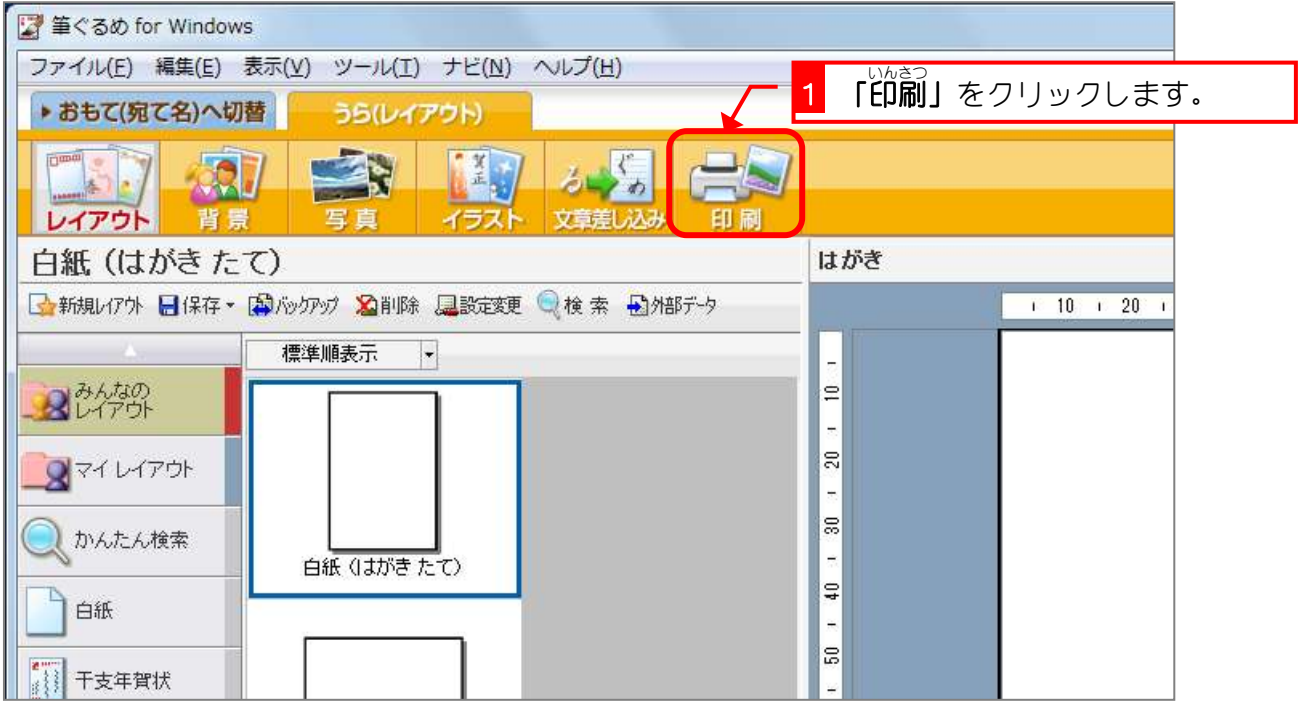

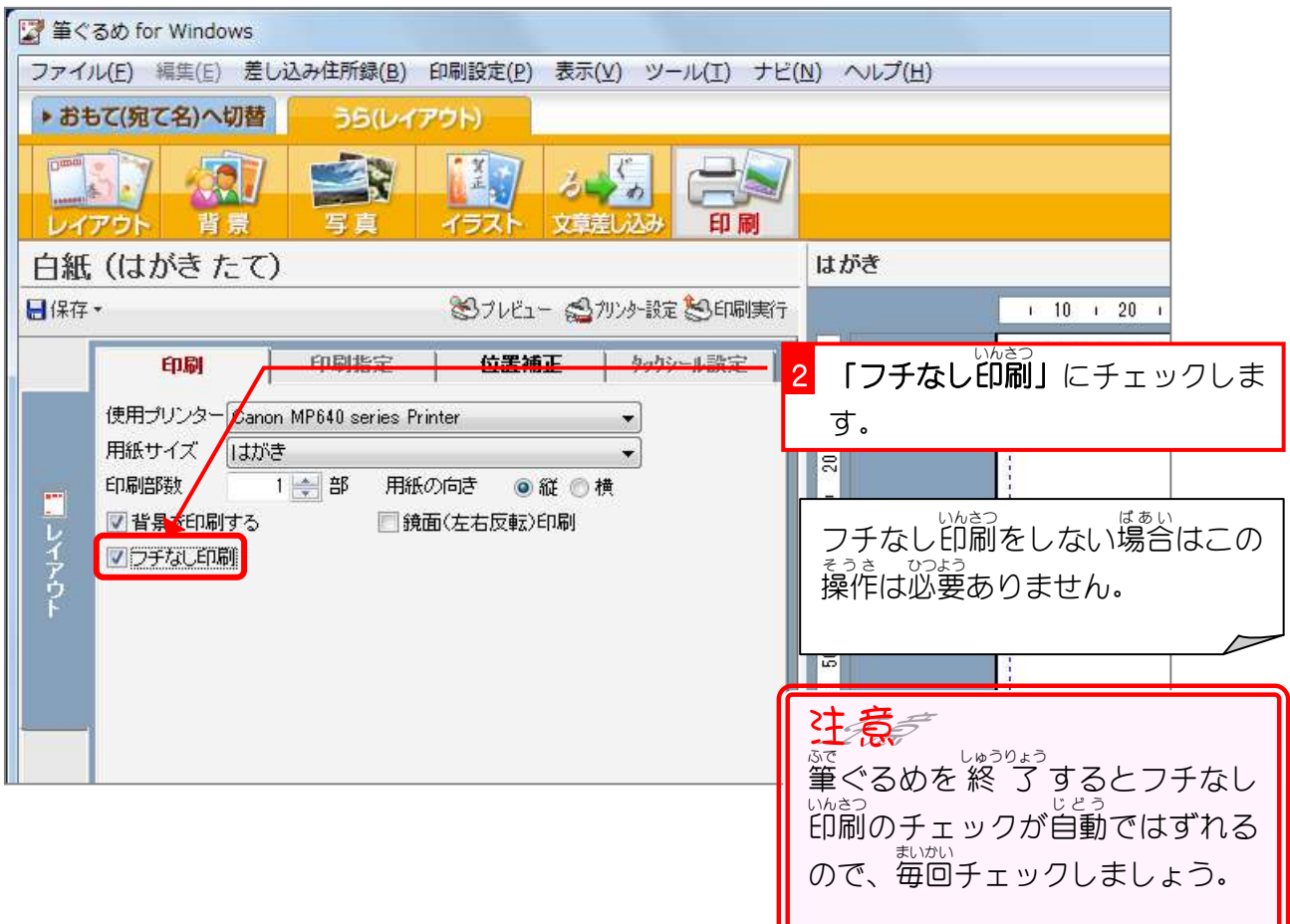

## STEP2. 用紙を選択しましょう

### - 1. 白紙の用紙を選択しましょう<br>→ コメント はん

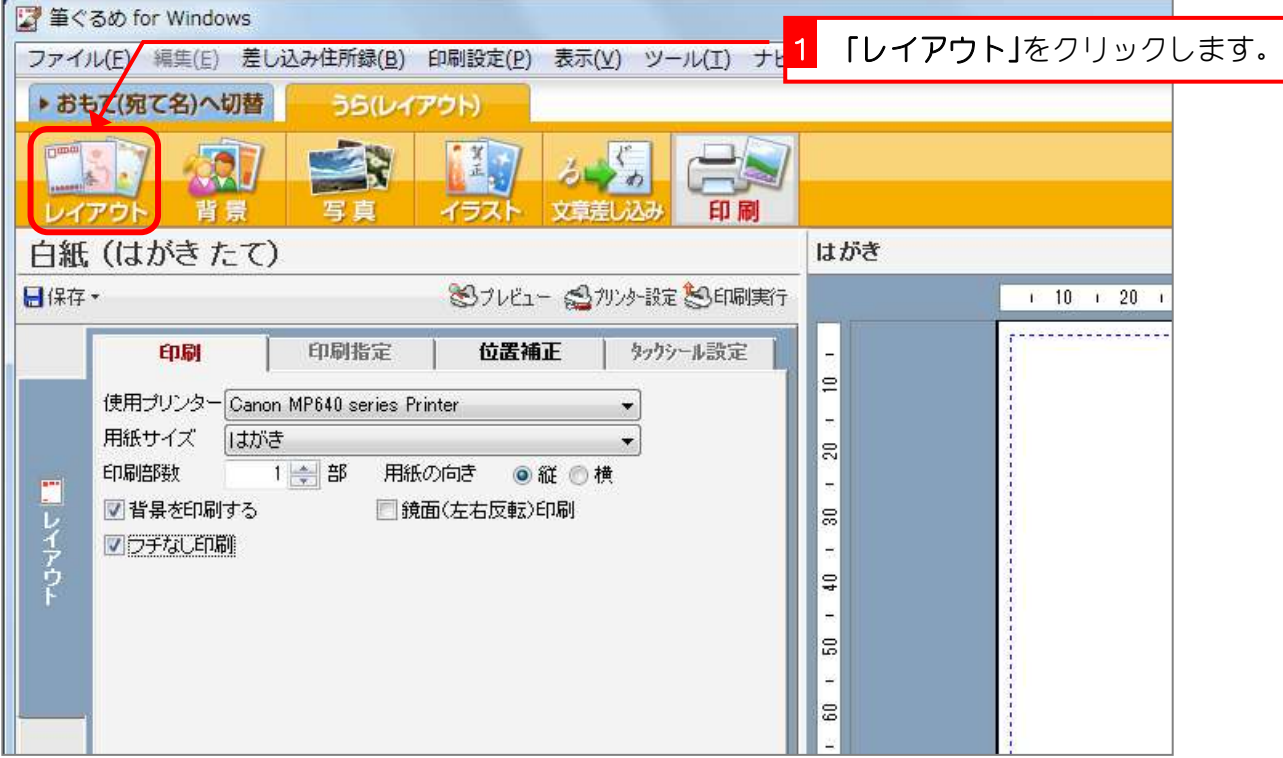

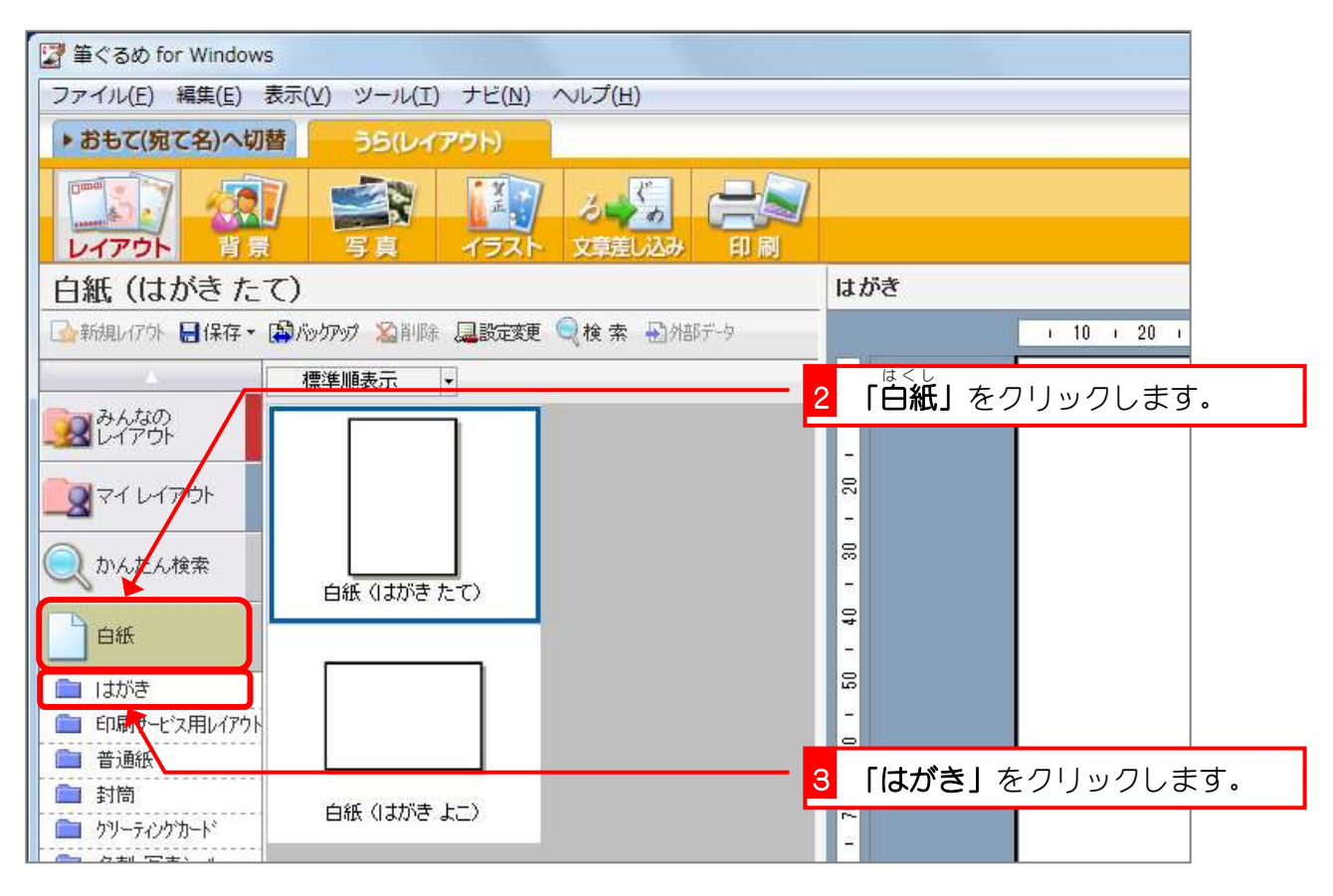

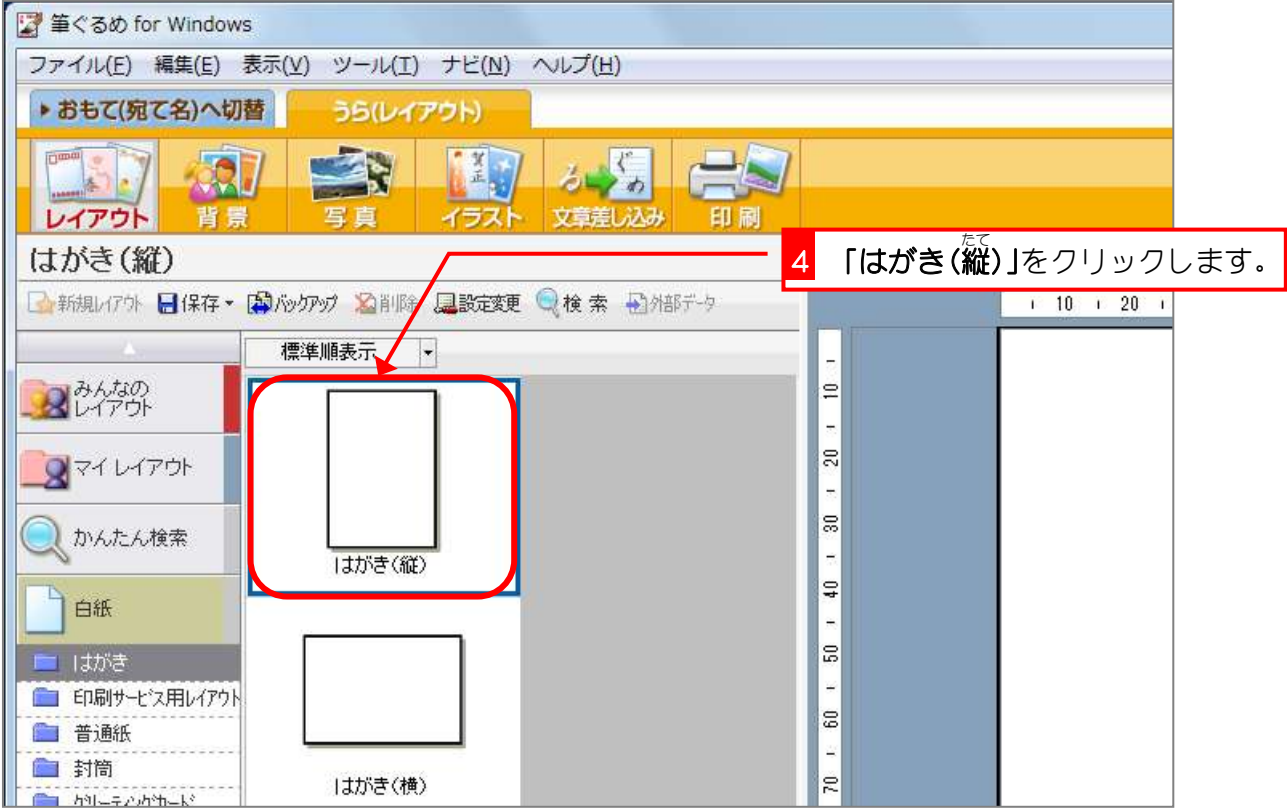

# STEP3. 背景を挿入しましょう

### tavets that<<br>1. 背景を選択しましょう

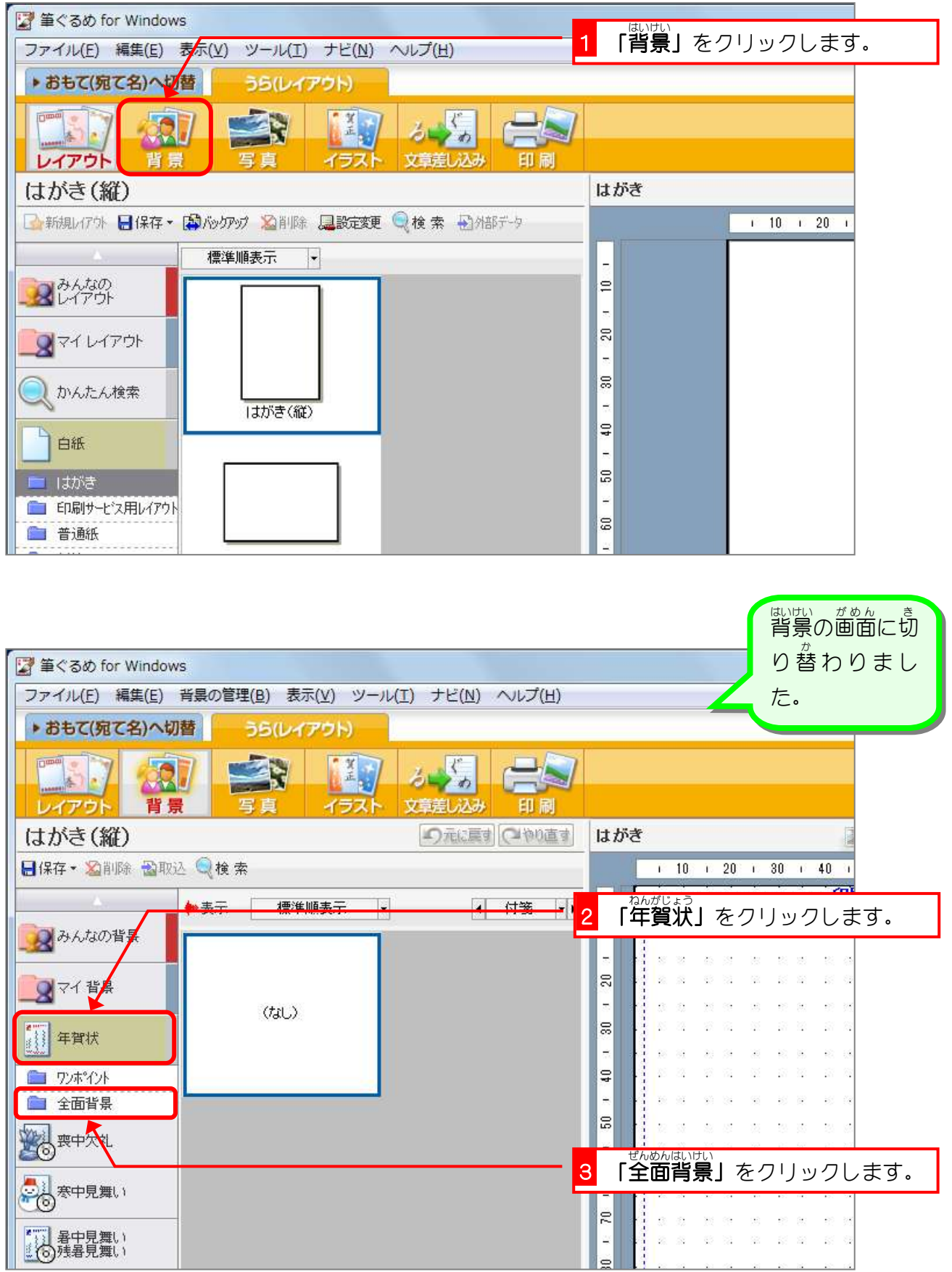

筆ぐるめ Ver20

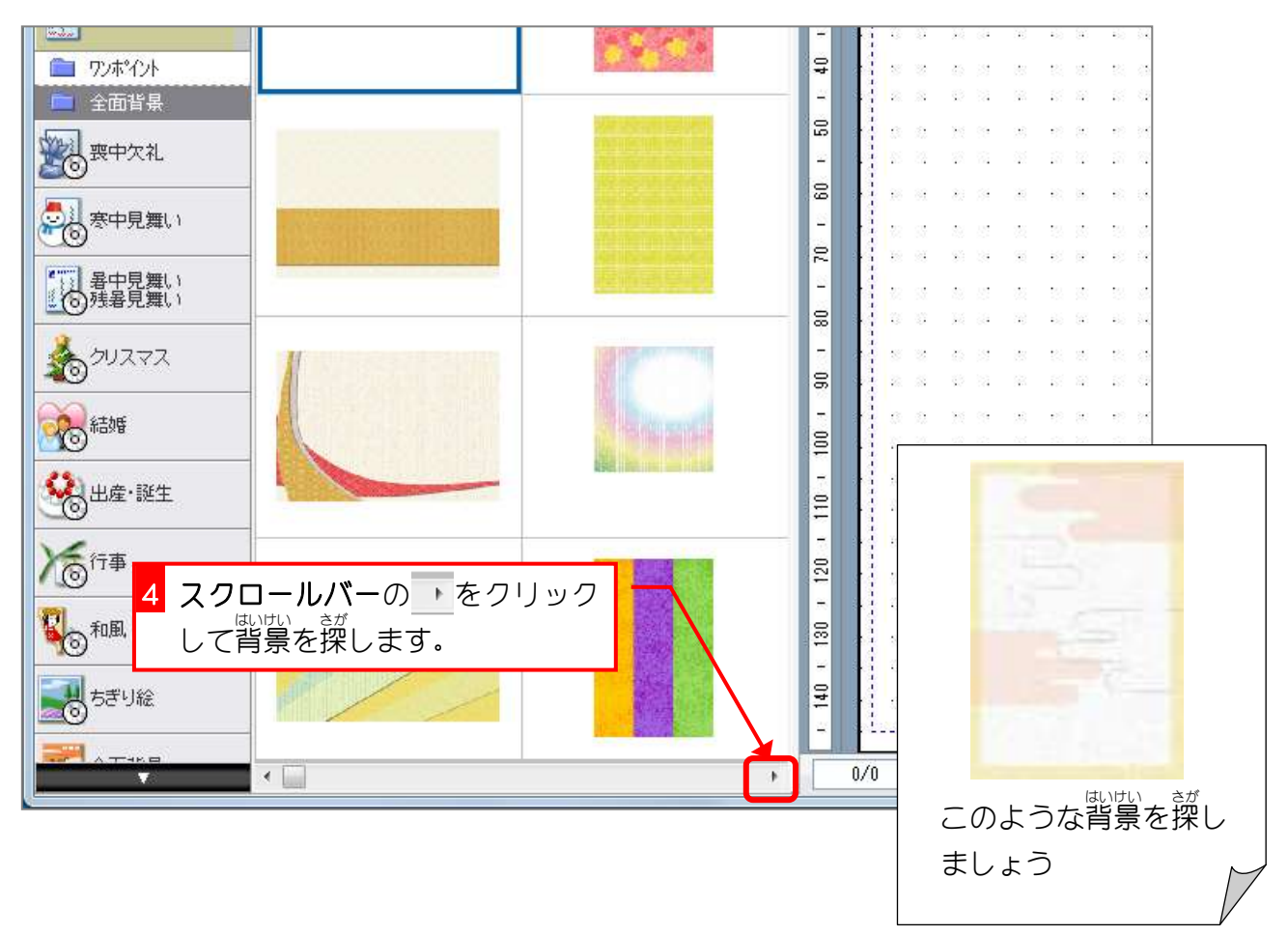

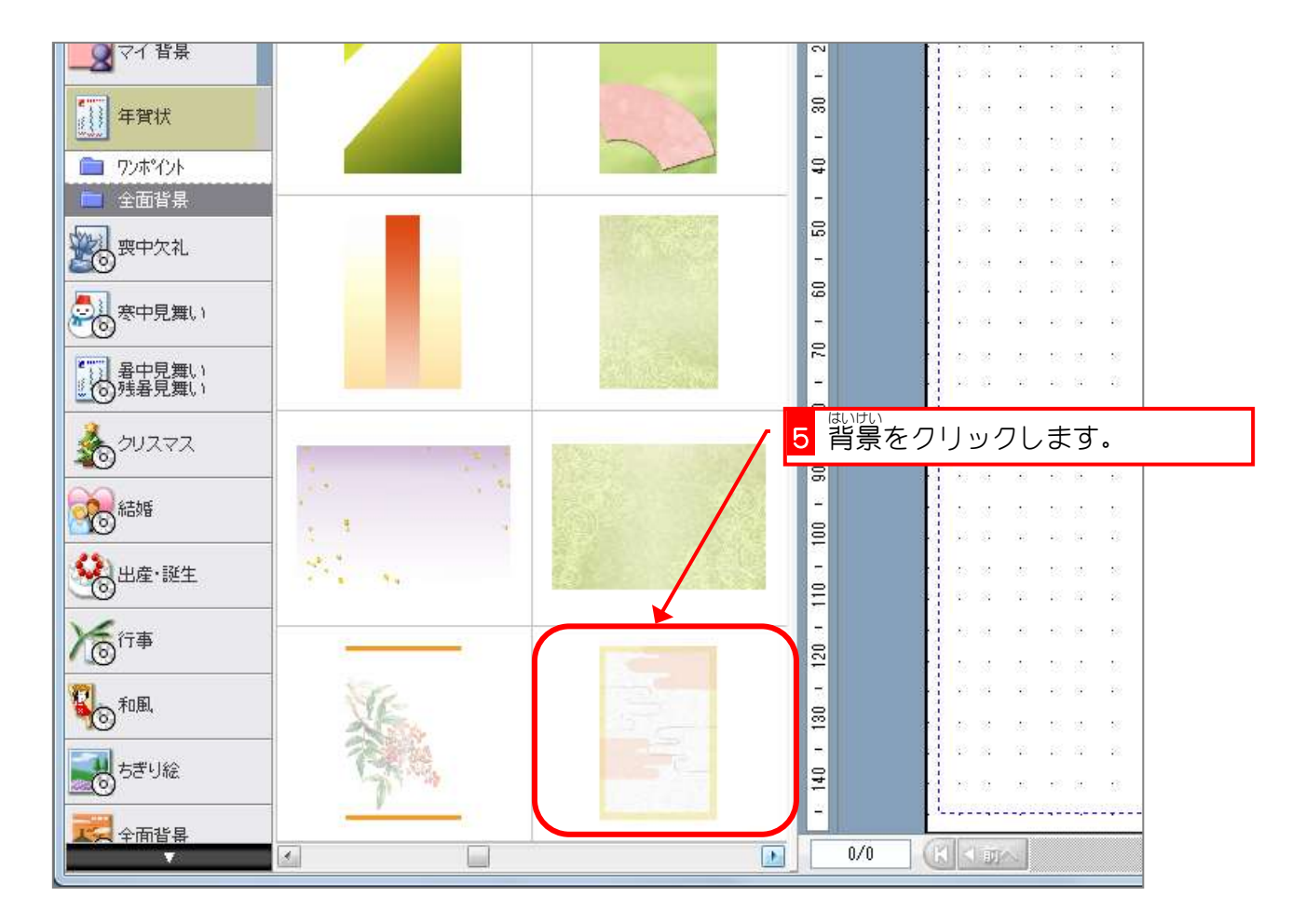

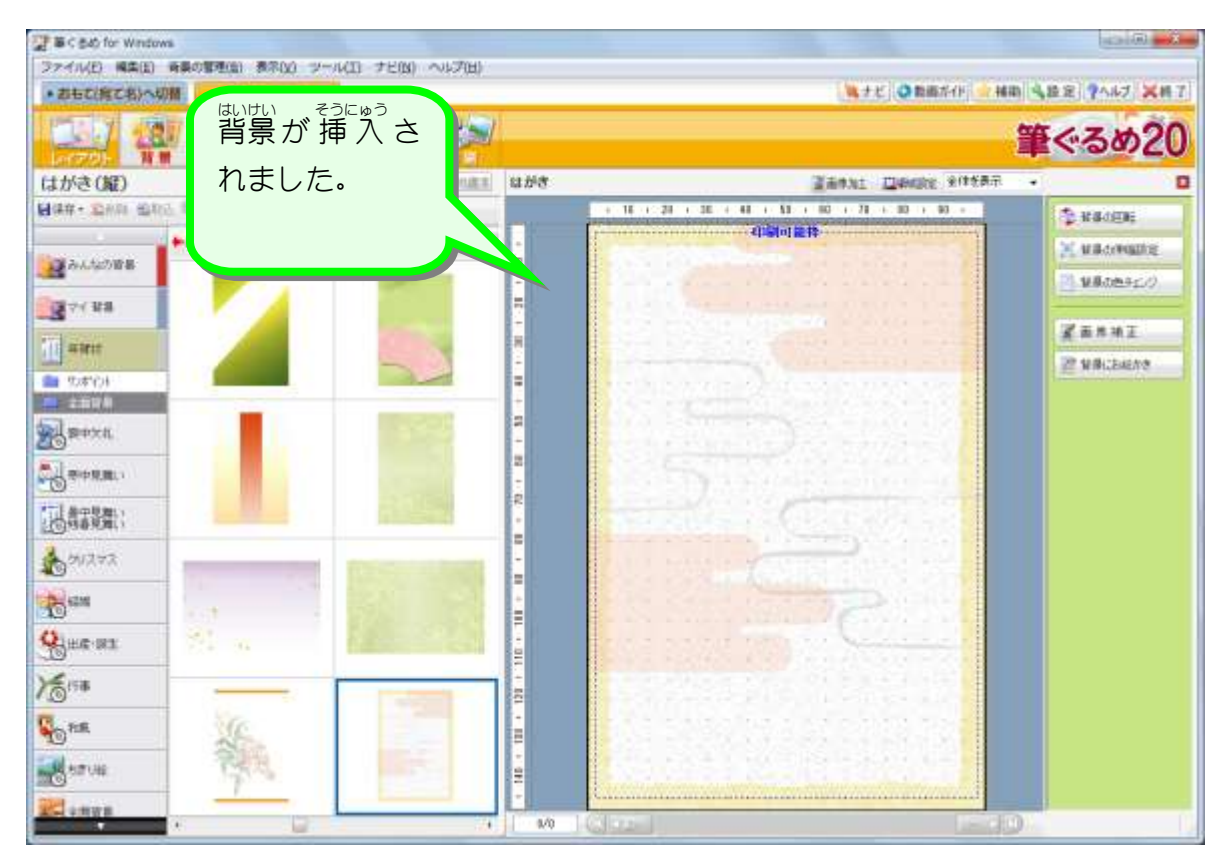

## STEP4. 年賀文字を挿入しましょう

#### 1. <sup>ねんがも</sup>じ<br>1. 年賀文字 <sub>も じーそうにゅう</sub><br>文字を挿 入しましょう

「あけましておめでとう」というあいさつ文 ぶん のイラストを <sub>そうにゅう</sub><br>挿 入してみましょう。

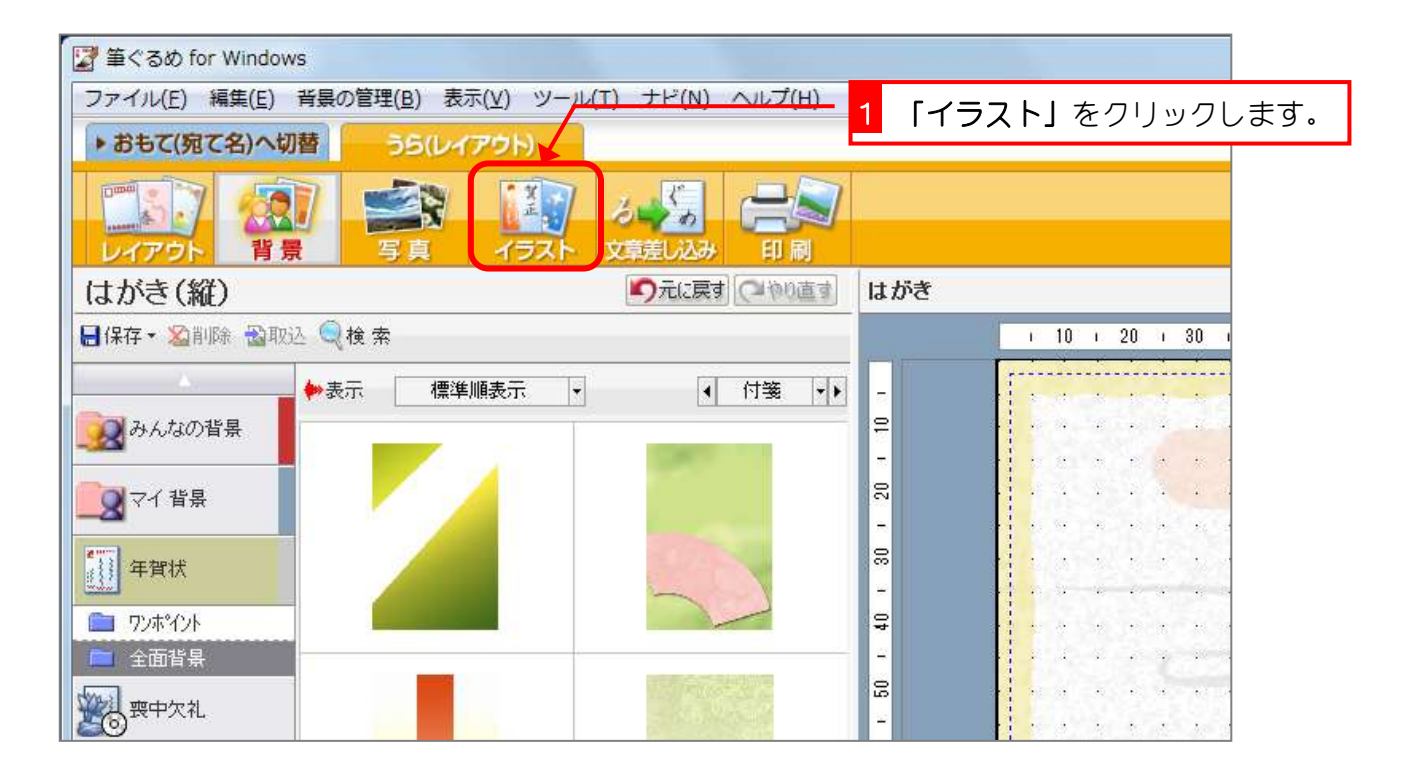

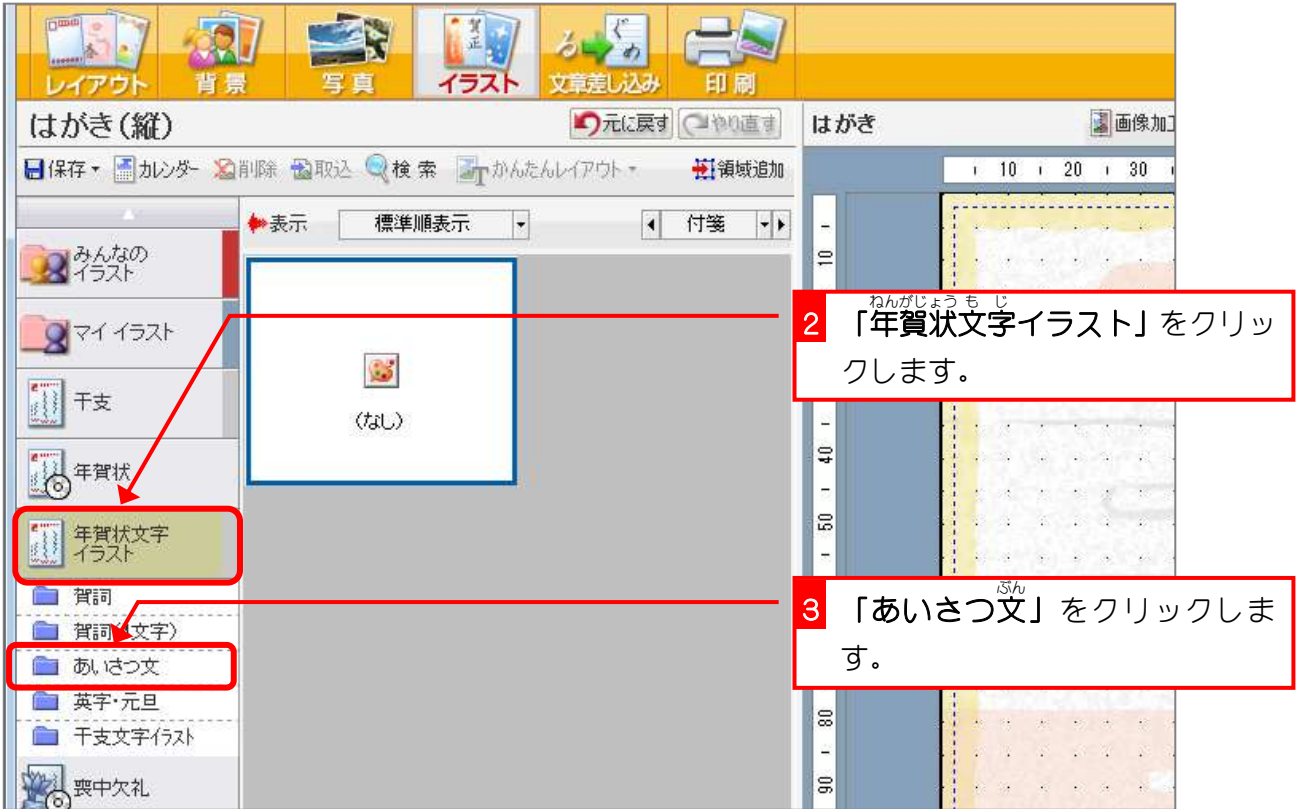

筆ぐるめ Ver20

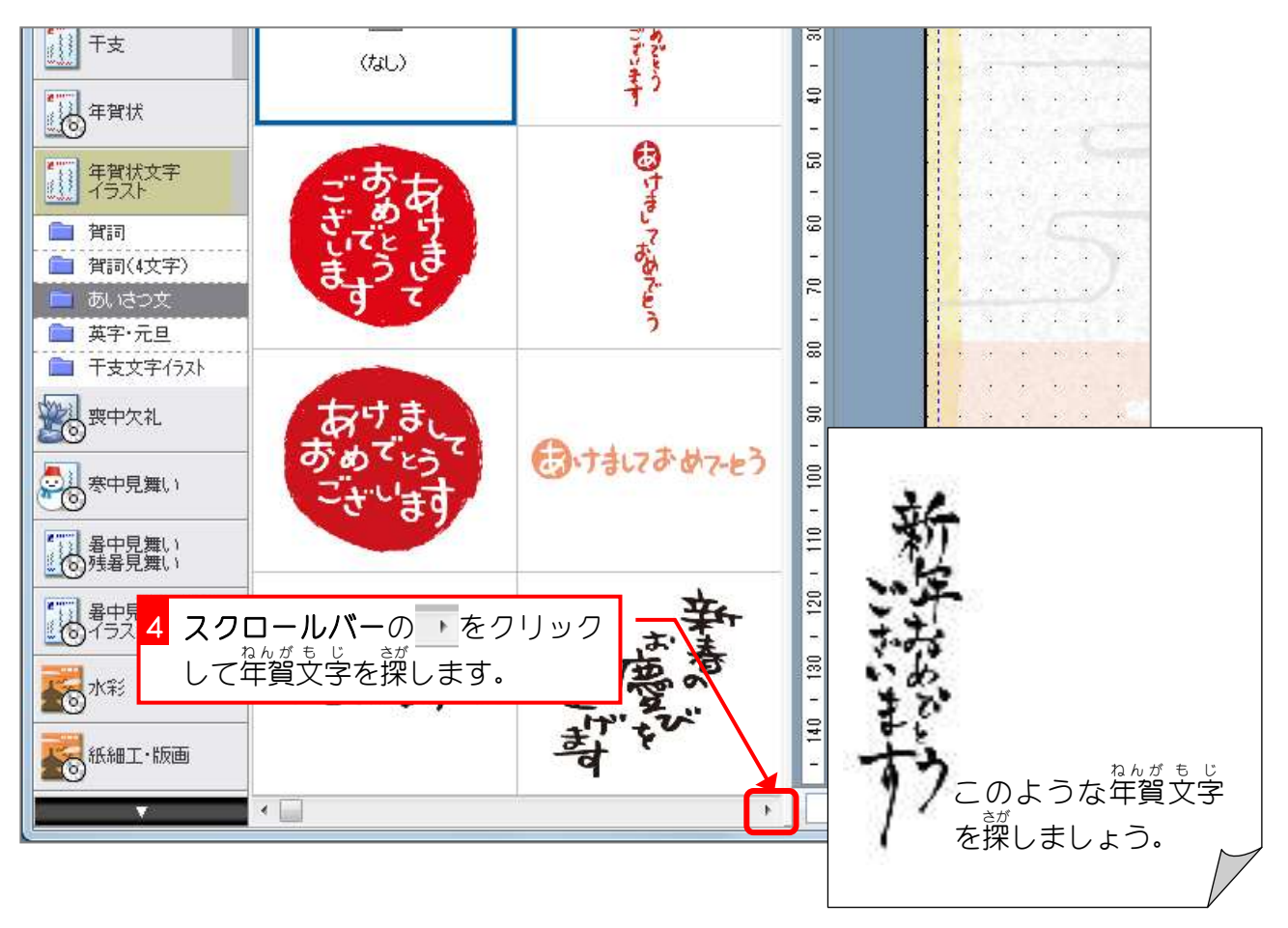

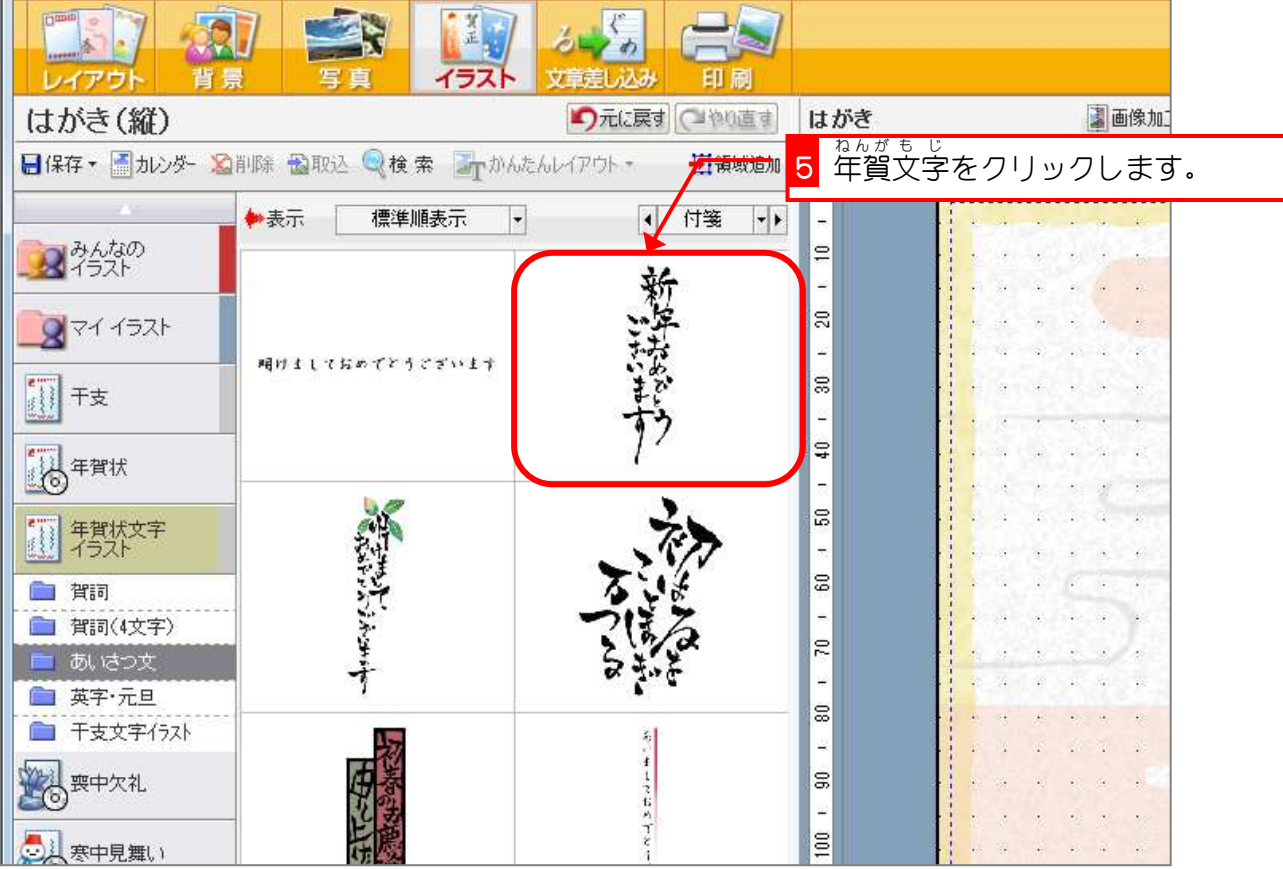

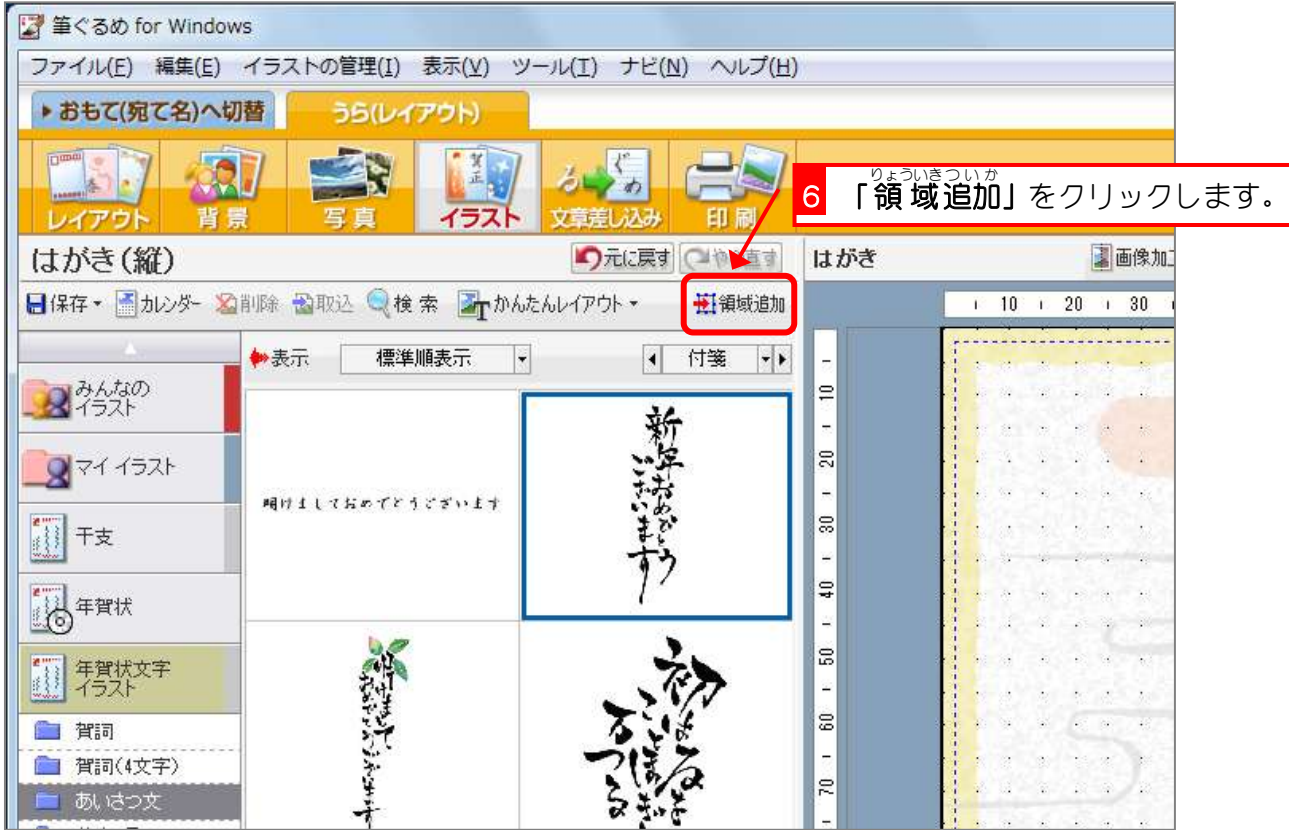

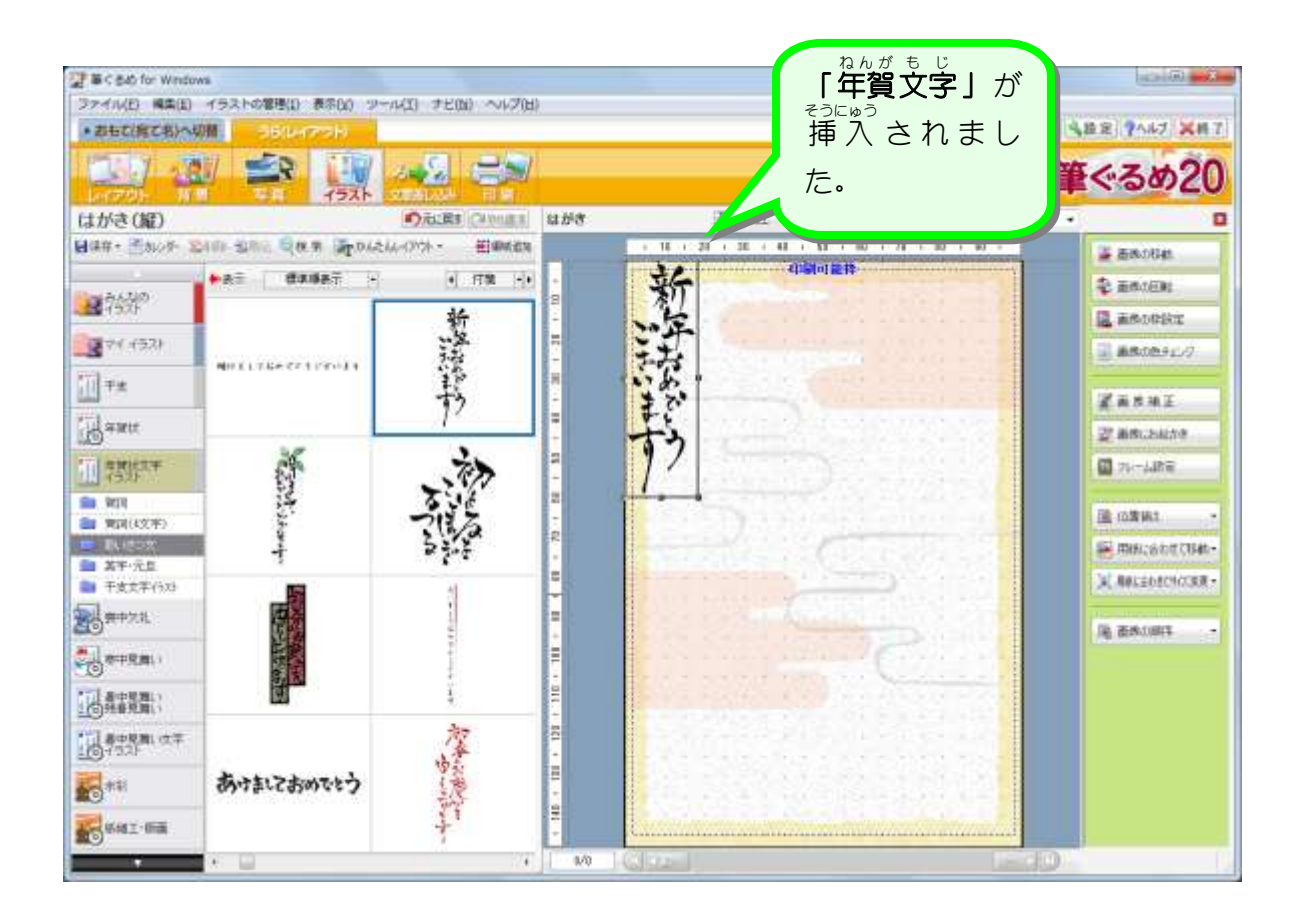

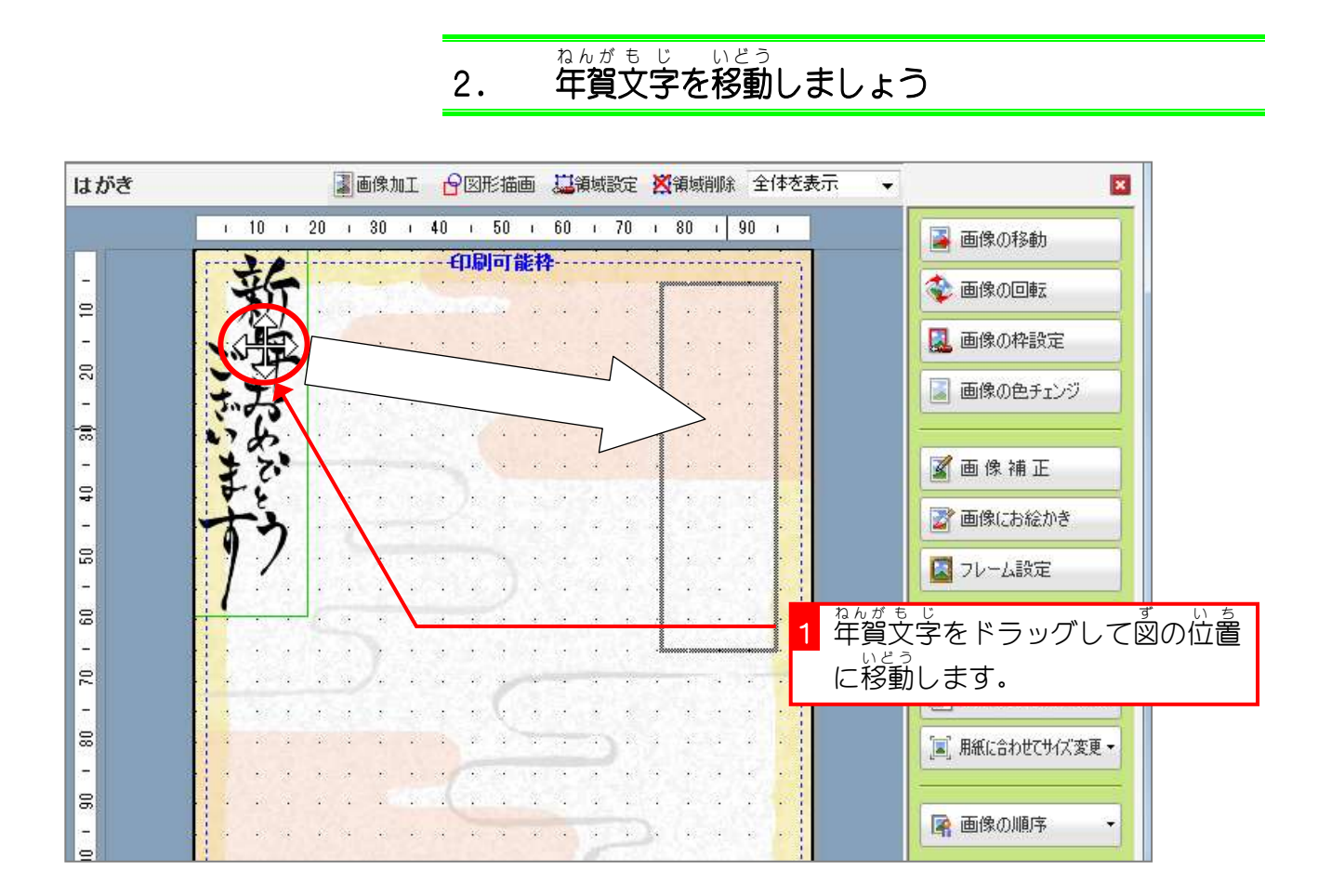

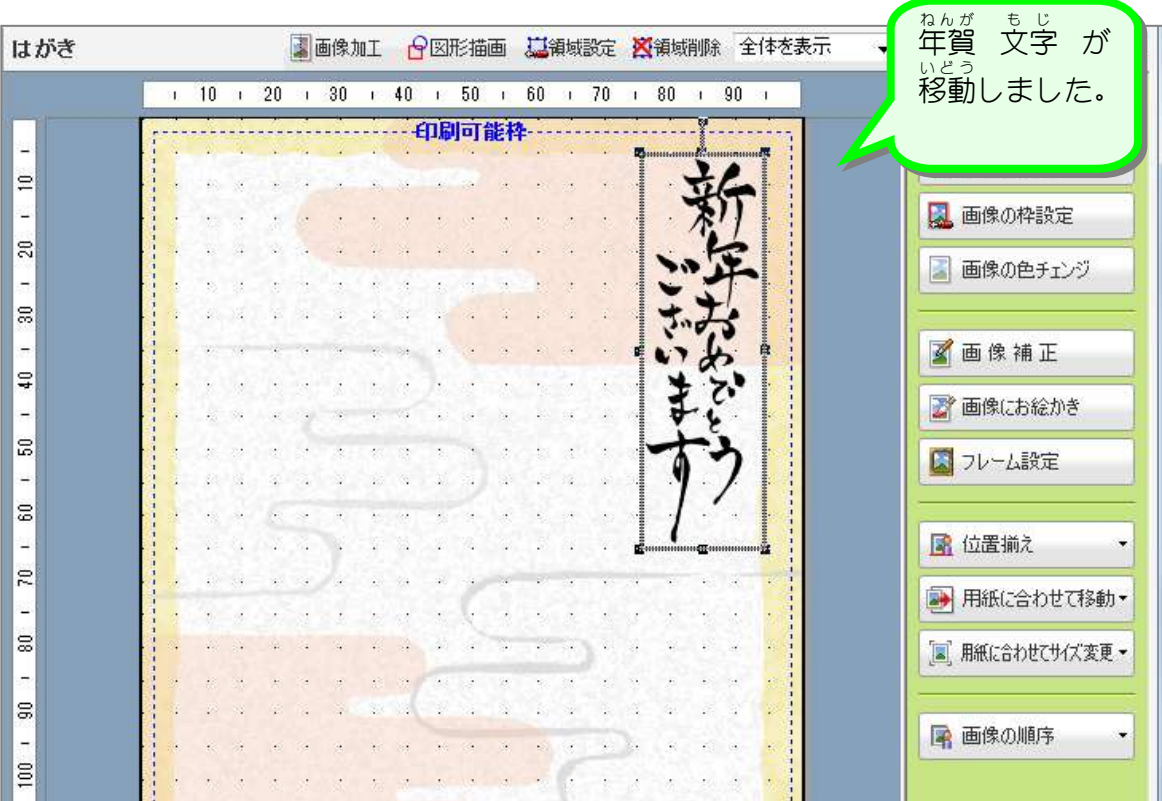